To open the Play Store and download the app named "TNPESU". Then open the MOBILE APP.

(or)

Link: https://erp.tnpesuonline.in/mob/

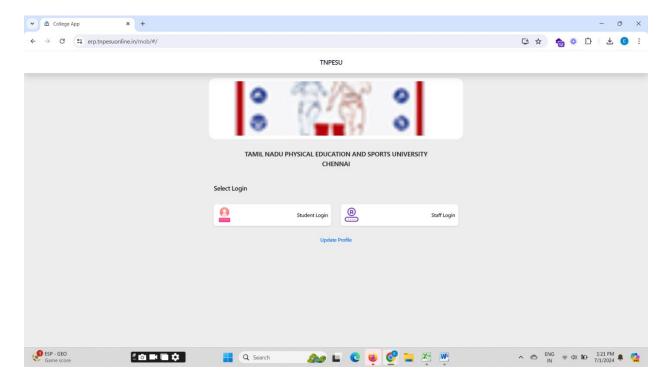

Go to Student Login to use application number and Date of birth:

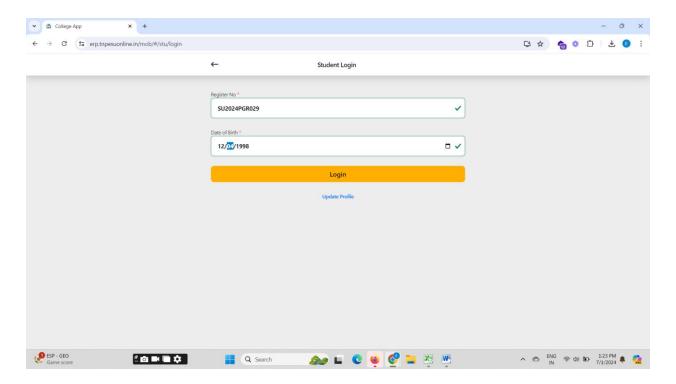

## Now click My Fees:

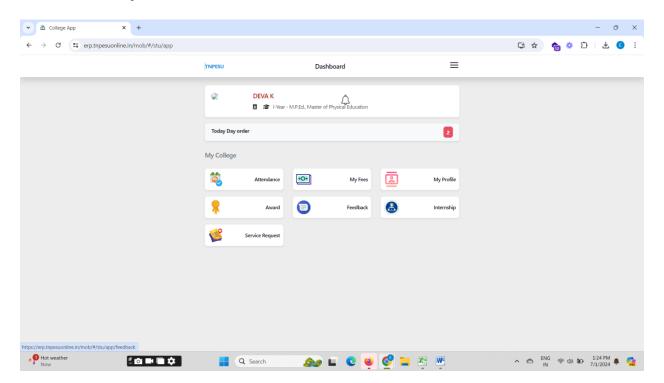

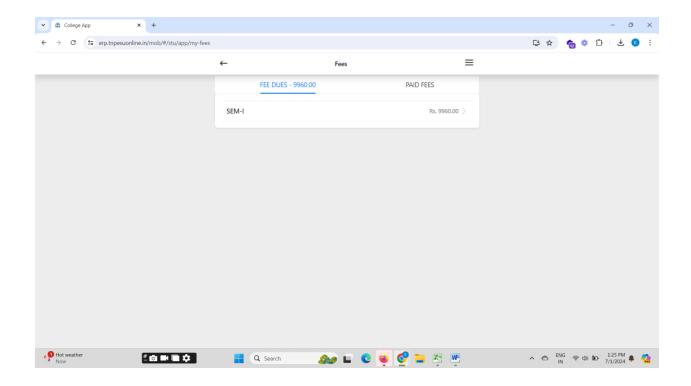

## Then make your payment:

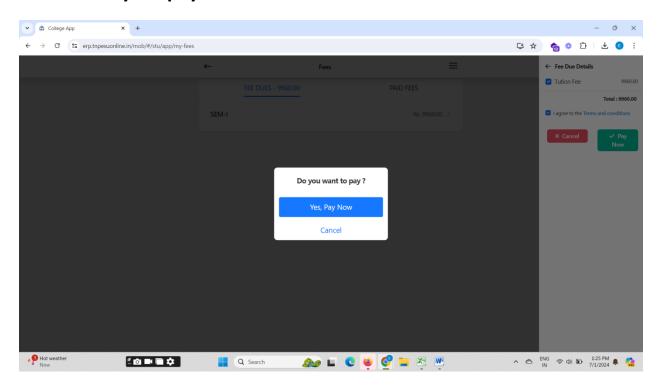

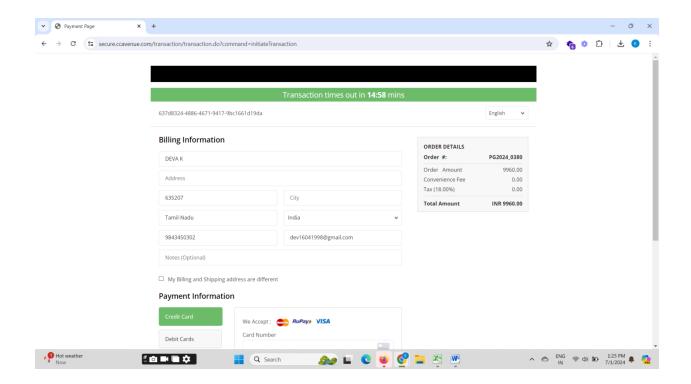